# Running Jupyter Notebook on ENGR Server

#### CS519

April, 2021

# **1 Set SSH Tunnel to Run Jupyter on ENGR Server**

If you want to use Jupyter notebook but don't have it installed locally, you need to use SSH tunnel to access Jupyter service on the server. (So far, Jupyter notebook only works on flip1, and the administrator is working on other servers to fix the problems. Or you can use TA's conda environment to launch Jupyter notebook on flip2 and flip3 as described in Section 2).

#### **1.1 log in the ENGR server**

On Unix and Mac machines, open a terminal and run the following command line to log in the server.

#### \$ ssh <username>@access.engr.oregonstate.edu

To log in a specific server (e.g. flip1), use the command line:

```
$ ssh <username>@flip1.engr.oregonstate.edu
```
If you are already on a flip server (e.g. flip2) and you want to hop on flip1:

```
flip2 ~ 1000$ ssh flip1
```
Windows users can use PuTTY to access the server. Please check and follow steps in this link: <https://it.engineering.oregonstate.edu/accessing-unix-server-using-putty-ssh>

#### **1.2 launch Jupyter notebook on the server**

Python2 on the server doesn't work well when importing some packages, so we recommend Python3 when you work on the server. And you should specify python3 for Python3, the default python is Python2.

```
flip1 ~ 1004$ python<br>Python 2.7.5 (default, Nov 16 2020, 22:23:17)
[GCC 4.8.5 20150623 (Red Hat 4.8.5-44)] on linux2
Type "help", "copyright", "credits" or "license" for more information.
>>> exit()
flip1 \sim 1005$ python3
Python 3.6.8 (default, Nov 16 2020, 16:55:22)
[GCC 4.8.5 20150623 (Red Hat 4.8.5-44)] on linux
Type "help", "copyright", "credits" or "license" for more information.
```
To launch the Jupyter notebook with Python3, run the command line:

flip1 ~ 1000\$ /usr/local/bin/jupyter notebook

Or use TA's conda environment with Python3:

flip1 ~ 1000\$ /nfs/stak/users/lisiz/miniconda3/bin/jupyter notebook

The server may open a new page:

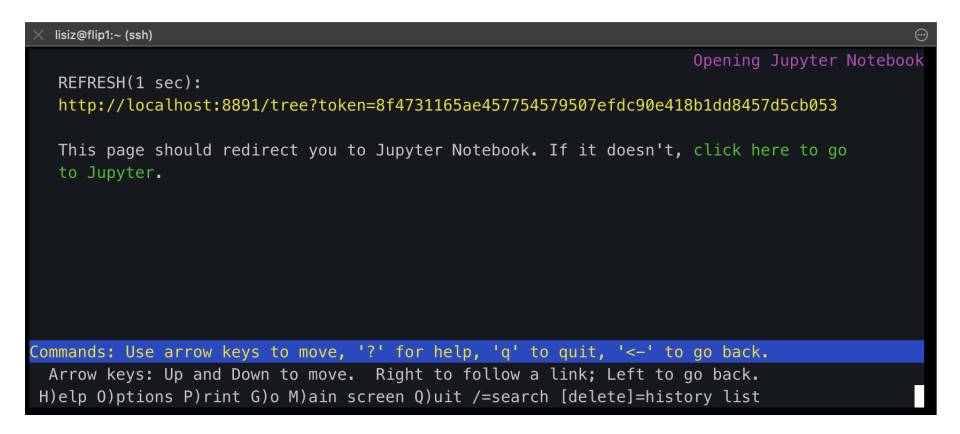

Type q and y to quit this page.

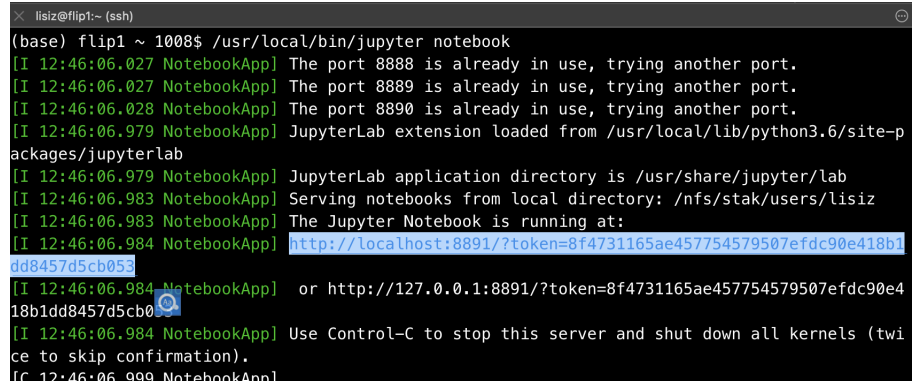

Copy the the highlighted URL and notice the port (four digits after **localhost:** in the URL). In this case, the port is 8891. The port number will be automatically assigned. Next use the specific port to build a SSH tunnel on your local machine.

## **1.3 build the SSH tunnel**

On Unix or Mac machines, start up a local terminal and run:

```
$ ssh -N -L localhost:8891:localhost:8891 <username>@flip1.engr.oregonstate.edu
```
Replace the port (8891) in the command line when the server assigns a different port for the Jupyter notebook. You won't get any feedback but you will be connected.

Windows users can use PuTTY to start the SSH tunnel. You can do it as follows and note that replace the port number  $(1234)$  with the correct one:

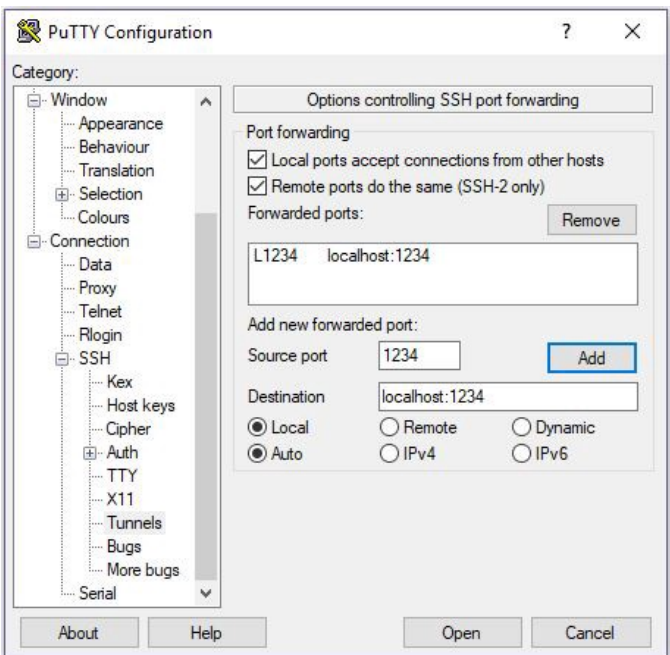

# **1.4 open the Jupyter notebook link**

Open the browser and paste the URL generated after you launch the Jupyter notebook on the server:

| $lisiz@flip1:- (ssh)$                                                                             |
|---------------------------------------------------------------------------------------------------|
| (base) flip1 $\sim$ 1008\$ /usr/local/bin/jupyter notebook                                        |
| [I 12:46:06.027 NotebookApp] The port 8888 is already in use, trying another port.                |
| [I 12:46:06.027 NotebookApp] The port 8889 is already in use, trying another port.                |
| [I 12:46:06.028 NotebookApp] The port 8890 is already in use, trying another port.                |
| [I 12:46:06.979 NotebookApp] JupyterLab extension loaded from /usr/local/lib/python3.6/site-p     |
| ackages/jupyterlab                                                                                |
| [I 12:46:06.979 NotebookApp] JupyterLab application directory is /usr/share/jupyter/lab           |
| [I 12:46:06.983 NotebookApp] Serving notebooks from local directory: /nfs/stak/users/lisiz        |
| [I 12:46:06.983 NotebookApp] The Jupyter Notebook is running at:                                  |
| [I 12:46:06.984 NotebookApp] http://localhost:8891/?token=8f4731165ae457754579507efdc90e418b1     |
| dd8457d5cb053                                                                                     |
| $[I 12:46:06.984$ NetebookApp]<br>or http://127.0.0.1:8891/?token=8f4731165ae457754579507efdc90e4 |
| 18b1dd8457d5cb0                                                                                   |
| [I 12:46:06.984 NotebookApp] Use Control-C to stop this server and shut down all kernels (twi     |
| ce to skip confirmation).                                                                         |
| $[0.12, 46, 06.000 \text{Mathock/mol}]$                                                           |

If you can see the page like this following figure, you open the Jupyter notebook successfully!

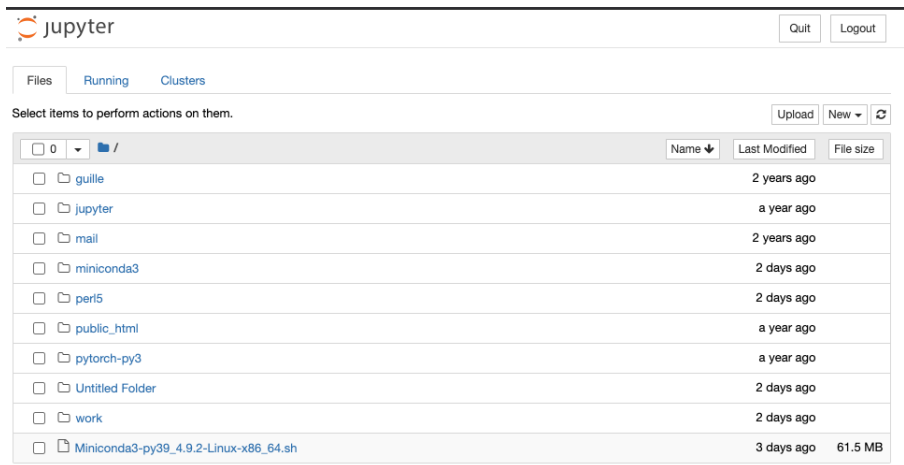

### **1.5 close the Jupyter notebook and release the ports**

Keep in mind that first use **Control-C** to stop the SSH tunnel you build in step **1.3**, then use Control-C to stop the Juypter service on the server and shut down all kernels (twice to skip confirmation) otherwise the ports won't be released successfully.

# **2 Use TA's environment (optional)**

If you find that the environment that comes with the server is not working well  $\ddot{z}$ , or you want to use a higher version of Python. You can choose to use the TA's conda environment by export the path of TA's environment into your own PATH:

### flip3 ~ 994\$ export PATH=/nfs/stak/users/lisiz/miniconda3/bin:\$PATH

Then your default command will use TA's environment directly.

```
flip3 ~ 995$ which python
/nfs/stak/users/lisiz/miniconda3/bin/python
flip3 ~ 996$ which jupyter
/nfs/stak/users/lisiz/miniconda3/bin/jupyter
flip3 ~ 997$ python
Python 3.9.1 (default, Dec 11 2020, 14:32:07)
[GCC 7.3.0] :: Anaconda, Inc. on linux
Type "help", "copyright", "credits" or "license" for more information.
>>> import numpy as np
>>> import pandas as pd
>>>
```